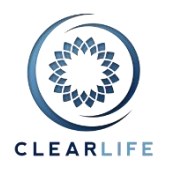

#### **[NEW FEATURES AND IMPROVEMENTS](#page-1-0)**

**1. [CL-4866] - [Add extra rows showing unblended valuations on valuation page](#page-1-1)**

**2. [CL-4863] - [Tasks and Follow-ups report: add two options in popup \(choose tasks or orders, and](#page-3-0)  [outstanding or all\) and extra Order columns](#page-3-0)**

**3. [CL-4868] - [Excel Uploader: In Insured section, add Life Settlement Date, Country+State of Residence,](#page-4-0)  [Meds Start+End Date](#page-4-0)**

**4. [CL-4869] - [Order cases by logical Case Reference](#page-5-0)**

#### **[BUGS](#page-5-1)**

**5. [CL-4827] - [Creating journal entry inside medical record page causes whoops](#page-5-2)**

**6. [CL-4828] - [Adding a medical record from healthcare provider causes whoops when you click to add](#page-5-3)  [journal entry](#page-5-3)**

**7. [CL-4862] - [Fix tabbing issues on single case valuation page](#page-6-0)**

**8. [CL-4865] - [Abort button not working on portfolio calculation pages](#page-6-1)**

**9. [CL-4870] - [Click Add Insured and Cancel on single life policy results in Joint Life Payout Type set to](#page-6-2)  [Second To Die.](#page-6-2)**

**10. [CL-4871] - [Portfolio Summary: Minimum insured age is always 0](#page-6-3)**

**11. [CL-4872] - [Cases with very short LE fail to solve for mortality factor](#page-7-0)**

**12. [CL-4873] - [Search by portfolio name: no result if name contains % sign](#page-7-1)**

**13. [CL-4874] - [Case Setup Form: Policy Type \(universal, whole...\) is not saved correctly](#page-7-2)**

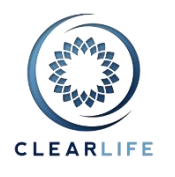

#### <span id="page-1-0"></span>**NEW FEATURES AND IMPROVEMENTS**

#### <span id="page-1-1"></span>**1. [CL-4866] - Add extra rows showing unblended valuations on valuation page**

On a single Case Valuation, if multiple LE reports are blended, additional rows are added to the valuation output to show the NPV for the individual LE reports as well as the blended calculation. The additional rows are marked as "Blend 100% X.Y" where X is the insured index and Y is the index of the LE report listed above. For joint life Cases, 100% 1.X means that the other insured has the user specified blending.

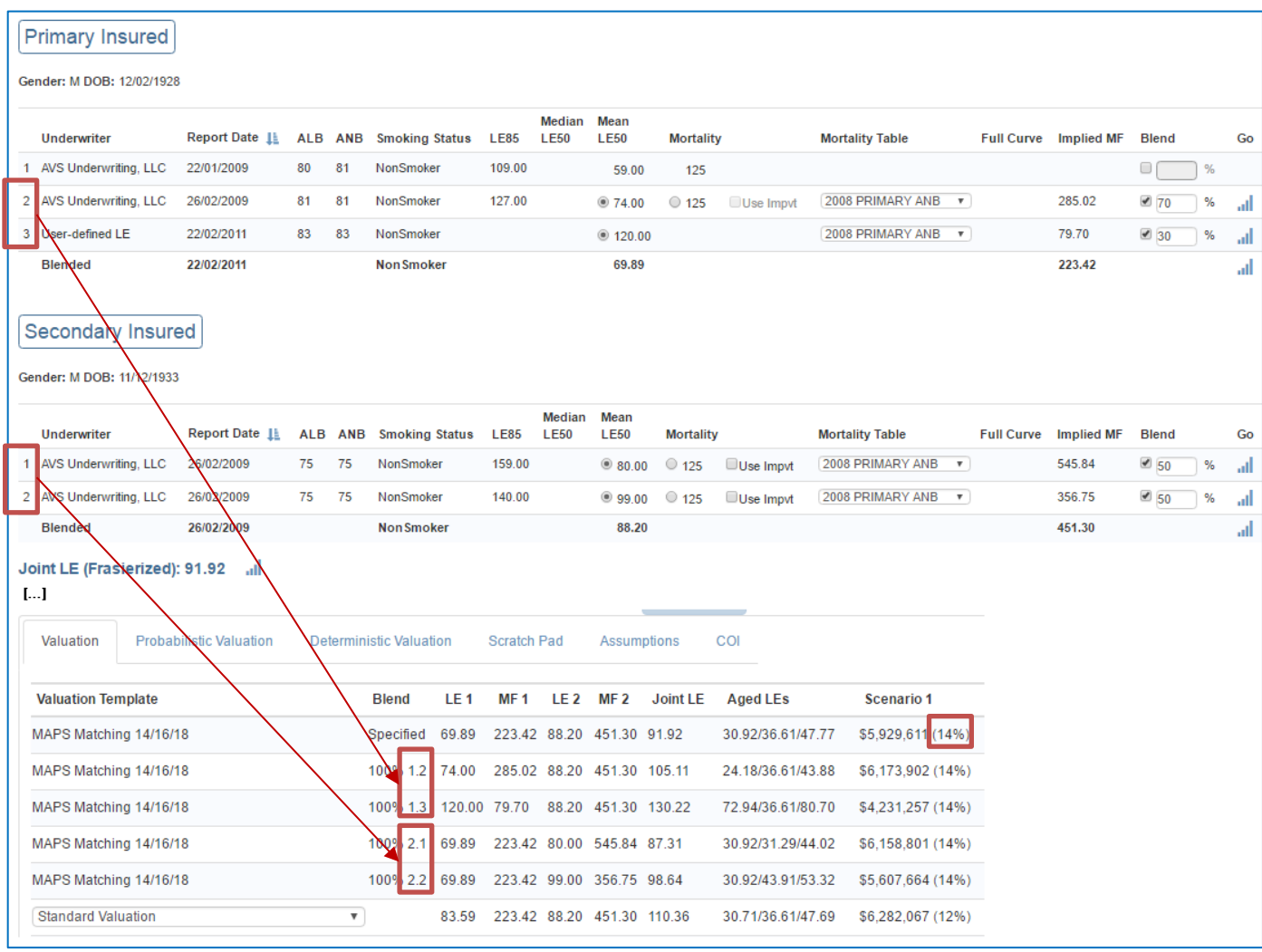

Also note if the IRR settings for all 3 cash flow legs are the same in the valuation template (Premium, NDB, Fees), only a single IRR percentage is shown; in addition, no decimal places are show for integer values.

Old layout: New layout:

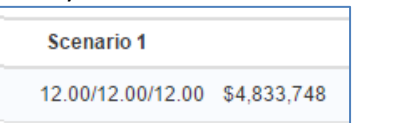

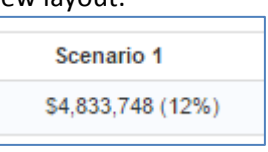

# **ClariNet Release Notes – September 2016**

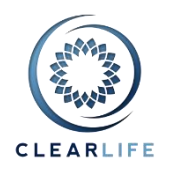

On the Probabilistic Valuation and Deterministic Valuation tabs, there is now a COPY FROM VALUATION button. This copies the NPV and the Value Date from the main tab, to enable quick analysis of risk and returns around the purchase price at the main IRR.

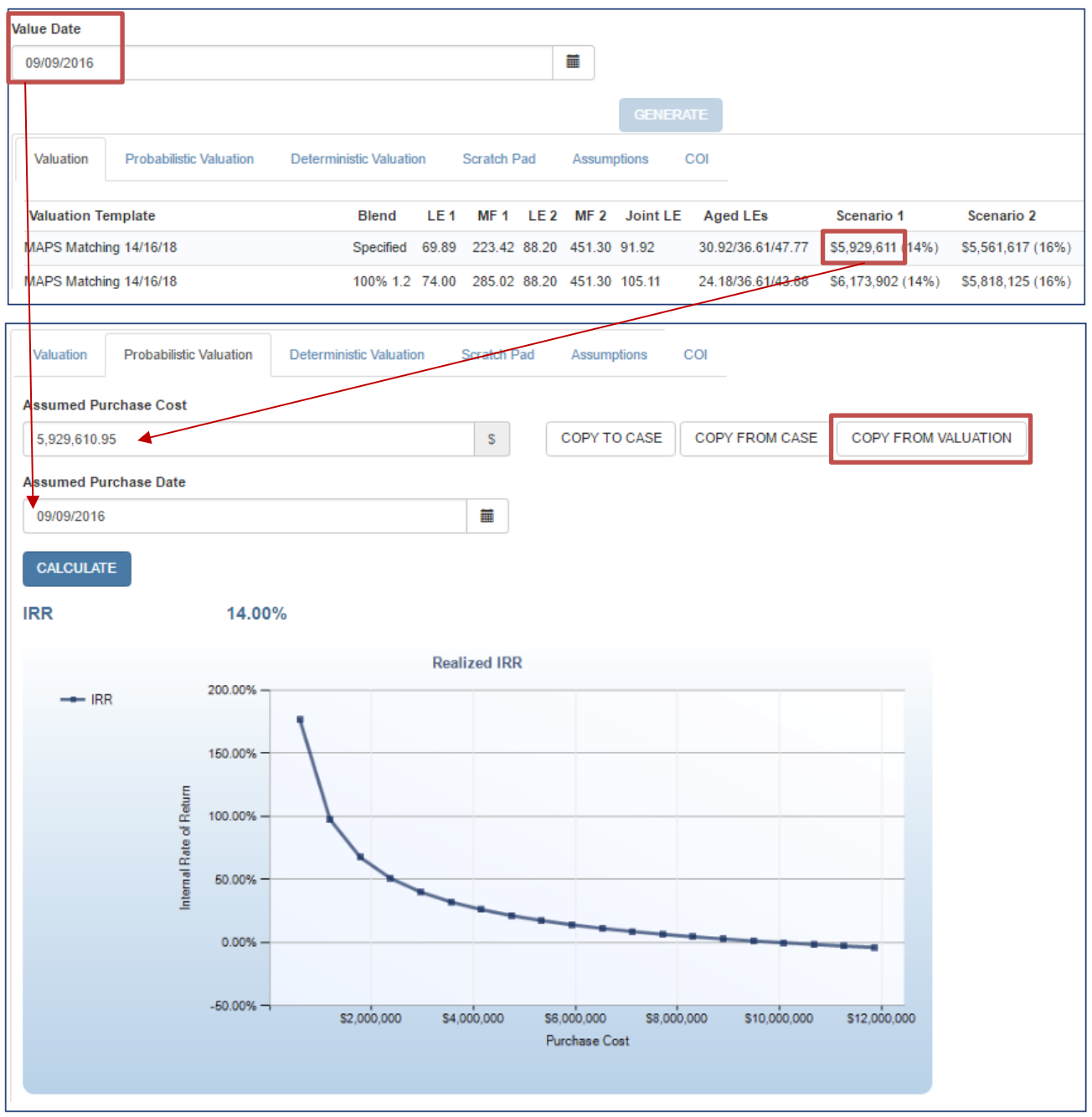

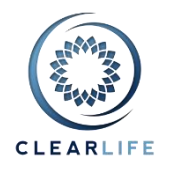

# <span id="page-3-0"></span>**2. [CL-4863] - Tasks and Follow-ups report: add two options in popup (choose tasks or orders, and outstanding or all) and extra Order columns**

On the Portfolio page, you can now select which Tasks and Follow-ups to include in the CSV report:

- Health Status
- Servicing Tasks
- Order Tracking

In addition, you can filter the output to include:

- All items
- Outstanding items only (TODO list):
	- o Outstanding Orders are a) not Completed/Cancelled or b) have a Follow-up Date but no Completed Date in the Comments.
	- o Outstanding Tasks are Pending, Urgent or Overdue.

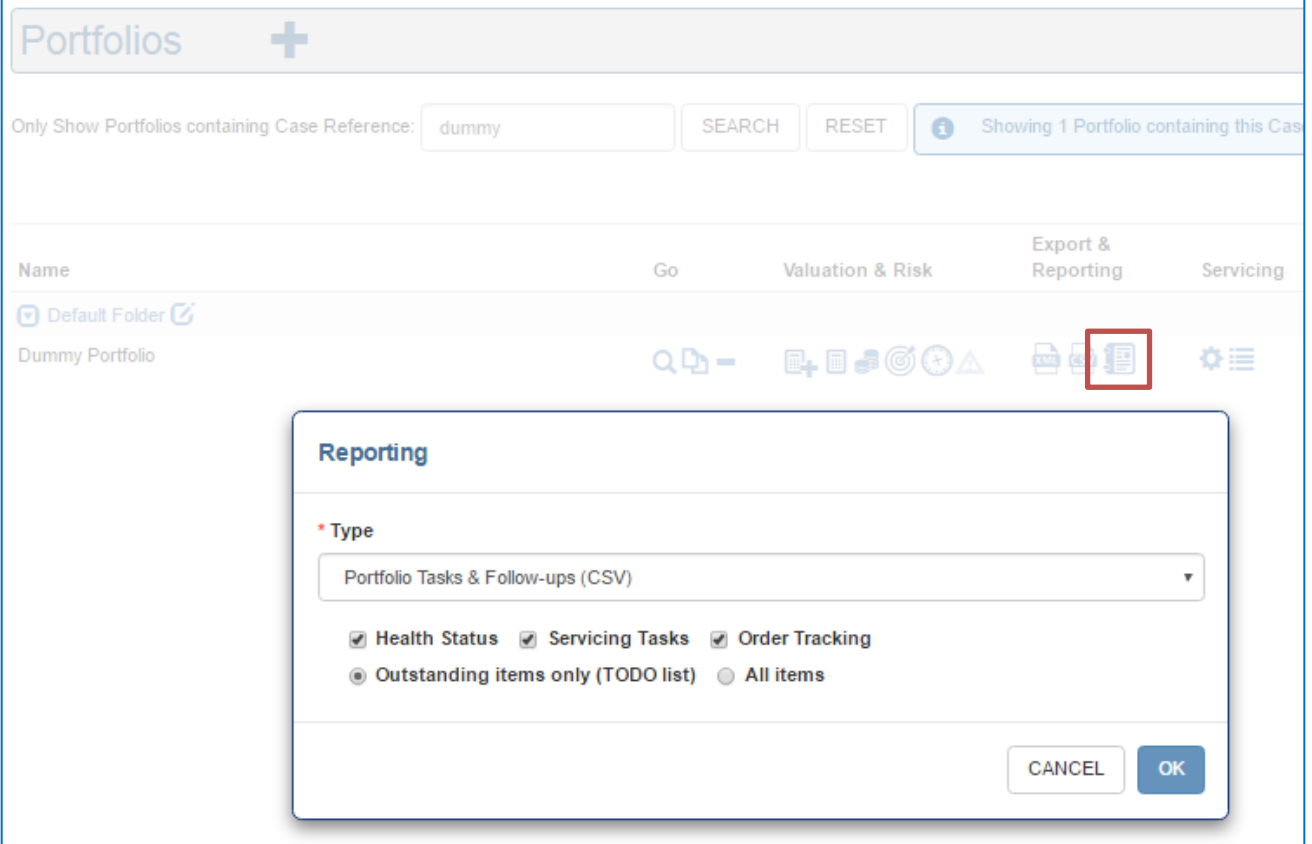

#### We have also added all columns relevant to Order Tracking:

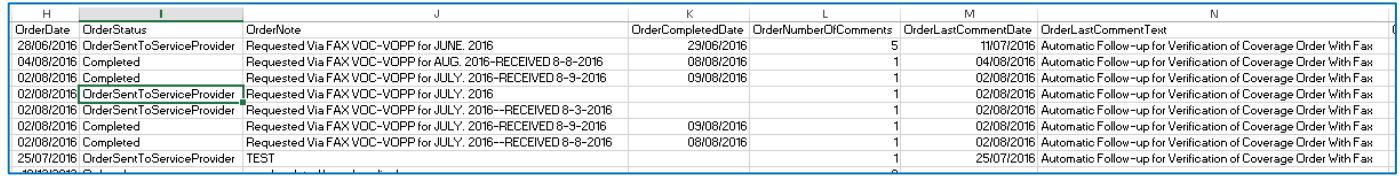

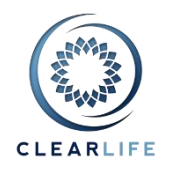

# <span id="page-4-0"></span>**3. [CL-4868] - Excel Uploader: In Insured section, add Life Settlement Date, Country+State of Residence, Meds Start+End Date**

New fields have been added to the Excel Uploader. A new sample file has been added to Admin/Templates:

**Excel Portfolio Uploader** 

 $\sim$   $\sim$   $\sim$ 

Excel Portfolio Uploader Sample Portfolio (showing Premium Schedules) (15/11/2012) Q Excel Portfolio Uploader Template v1.15 (19/07/2016) Q Excel Portfolio Uploader Template v1.16 (09/09/2016) Q

These fields are optional, so your current files will still work without any modification.

The order of the fields within a section is NOT important. However, for clarity, the order of the fields in the Excel sample file now matches the order in which they appear on the Insured tab of Case Summary.

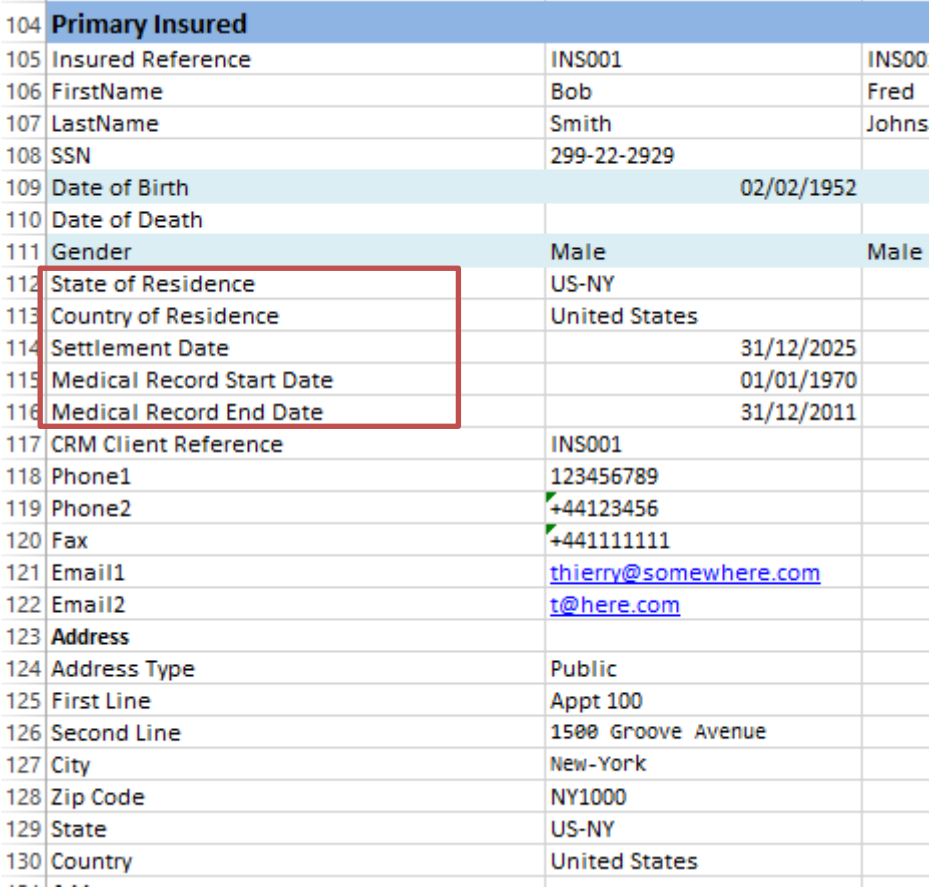

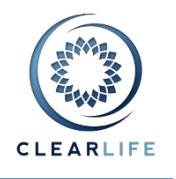

#### <span id="page-5-0"></span>**4. [CL-4869] - Order cases by logical Case Reference**

The sort order of Case list has been modified. This affect the Case lists on the home page or Advanced Search, and the order in which Portfolio Valuation results appear on screen or in export files. In a strict alphabetical order, digits placed after alphabetical characters could lead to an unnatural order: CASE1 CASE10

CASE11 CASE2 CASE3 CASE9

We have now changed this so that numbers are recognised and ordered as such:

CASE1 CASE2 CASE3 CASE9 CASE10 CASE11

# <span id="page-5-1"></span>**BUGS**

#### <span id="page-5-2"></span>**5. [CL-4827] - Creating journal entry inside medical record page causes whoops**

Journal entries inside Medical Record will be deprecated soon. However, to prevent unexpected errors, you now have to save a Medical Record before you can add Documents or Journals to it.

#### <span id="page-5-3"></span>**6. [CL-4828] - Adding a medical record from healthcare provider causes whoops when you click to add journal entry**

The Healthcare Provider page was a full web page and allowed for Medical Records and Journals to be added directly. This has now been changed to behave similarly to the Heath Status Contacts. Healthcare Providers are now added via a small popup, just like Health Status contacts:

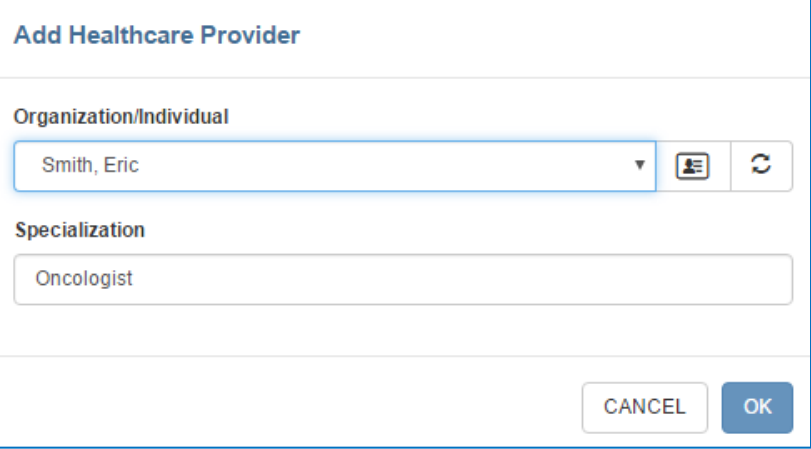

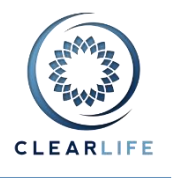

#### <span id="page-6-0"></span>**7. [CL-4862] - Fix tabbing issues on single case valuation page**

When clicking on certain buttons in the different tabs of the single Case Valuation (for example Probabilistic Valuation or Scratch Pad), the tab was sometimes reverting back to the first tab (Valuation). This is now fixed and the active tab "stays on" until you click on a different tab header or the main Generate button.

#### <span id="page-6-1"></span>**8. [CL-4865] - Abort button not working on portfolio calculation pages**

The ABORT button on pages such as Monte Carlo was not always working. It is useful when aborting a long running simulation and you notice an error in the input parameters for example.

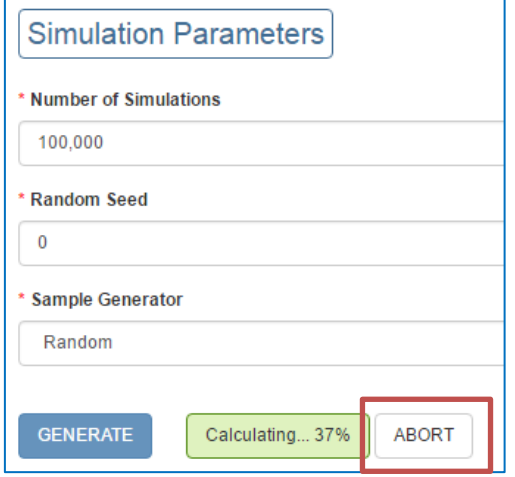

#### <span id="page-6-2"></span>**9. [CL-4870] - Click Add Insured and Cancel on single life policy results in Joint Life Payout Type set to Second To Die.**

Some single life Policies had a Joint Life Payout Type set to "SecondToDie". This was visible in reports such as "Export Portfolio as CSV".

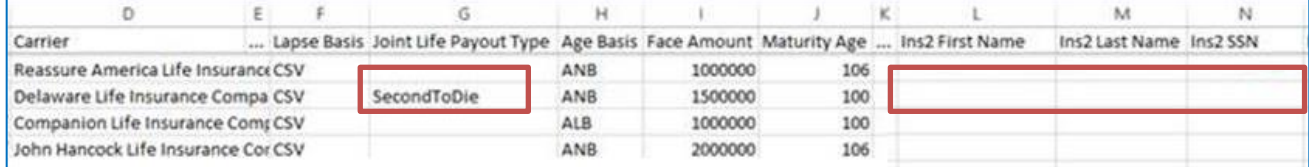

This was caused by clicking the + icon (Add Insured) by mistake on the Case Summary/Insured tab and then clicking Cancel. This is no longer the case.

We have also cleaned up all Cases for all users and removed any value for Joint Life Payout Type for single life cases.

#### <span id="page-6-3"></span>**10. [CL-4871] - Portfolio Summary: Minimum insured age is always 0**

The summary displayed at the top of all Portfolio pages was always showing the Minimum Insured Age as 0. This has been corrected and the correct age is now shown:

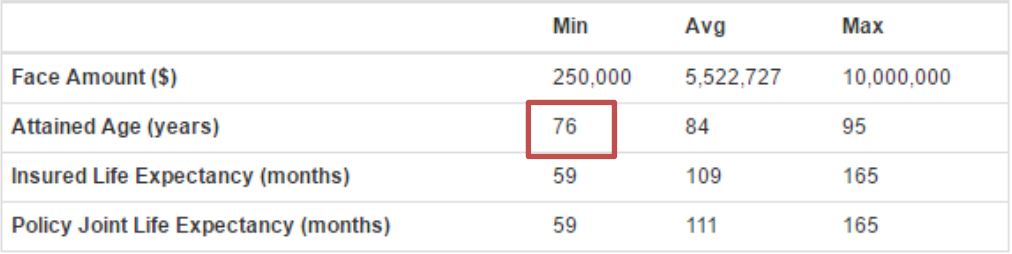

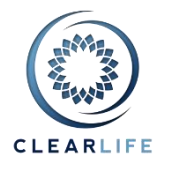

#### <span id="page-7-0"></span>**11. [CL-4872] - Cases with very short LE fail to solve for mortality factor**

The calculation of implied mortality factor from LE50 has been improved for reports with very short LE50s. Cases that frequently caused the solver to fail will now price.

#### <span id="page-7-1"></span>**12. [CL-4873] - Search by portfolio name: no result if name contains % sign**

When using the Portfolio criteria in Advance Search, the Case list was always returning "No Cases found" even though the search dropdown list was showing the correct number of matching cases. This is now fixed.

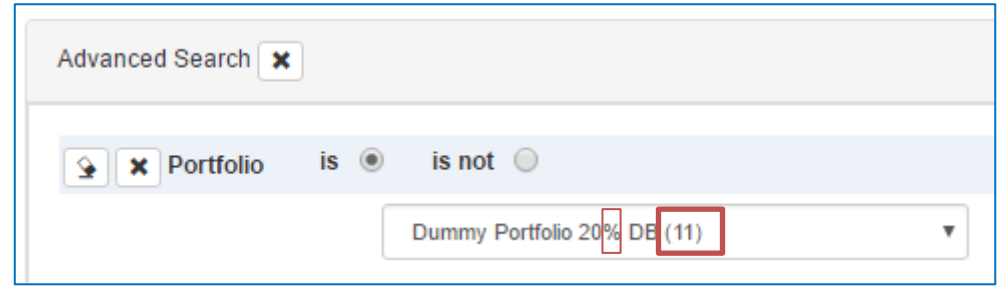

#### <span id="page-7-2"></span>**13. [CL-4874] - Case Setup Form: Policy Type (universal, whole...) is not saved correctly**

The Policy Type on the Case Setup Form was ignored and policies creates with the Form were saved with the default "Universal".

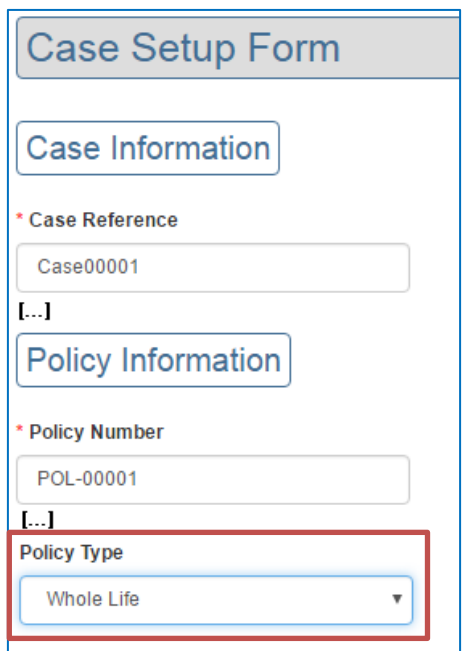